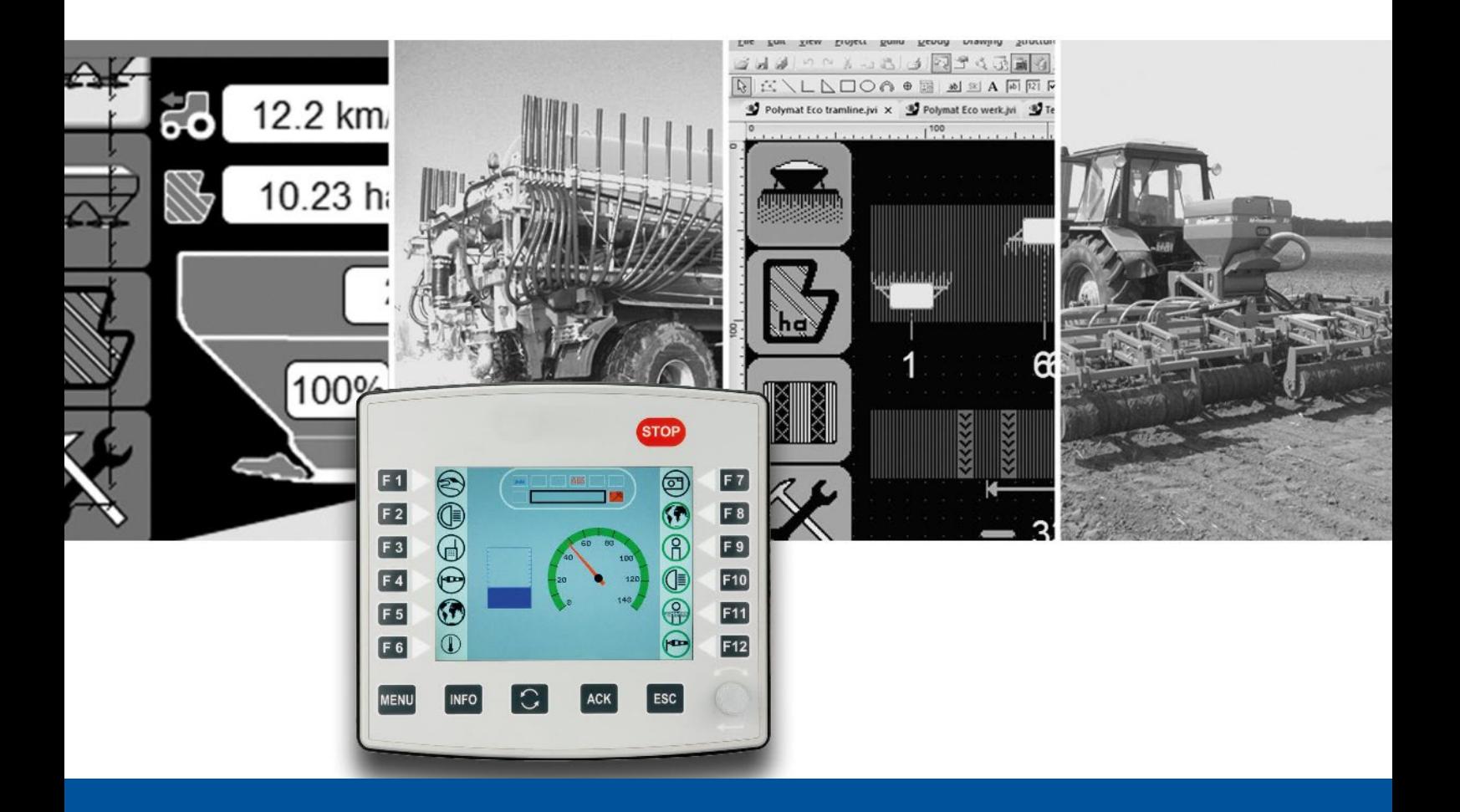

# **ISO-Designer**

Version update from v. 5.5.1 to v. 5.6.0

We automate your success

Jetter AG Graeterstrasse 2 71642 Ludwigsburg **Germany** 

#### **Phone:**

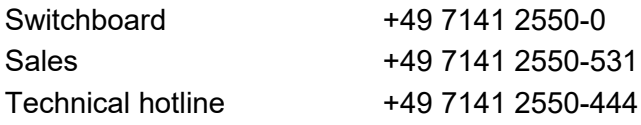

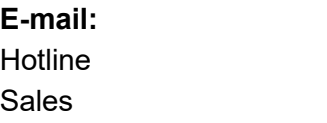

hotline@jetter vertrieb@jetter

### Revision 1.00

### 5/9/2022

This document has been compiled by Jetter AG with due diligence based on the state of the art as known to them. Any revisions and technical advancements of our products are not automatically made available in a revised document. Jetter AG shall not be liable for any errors either in form or content, or for any missing updates, as well as for any damage or detriment resulting from such failure.

**Table of Contents** 

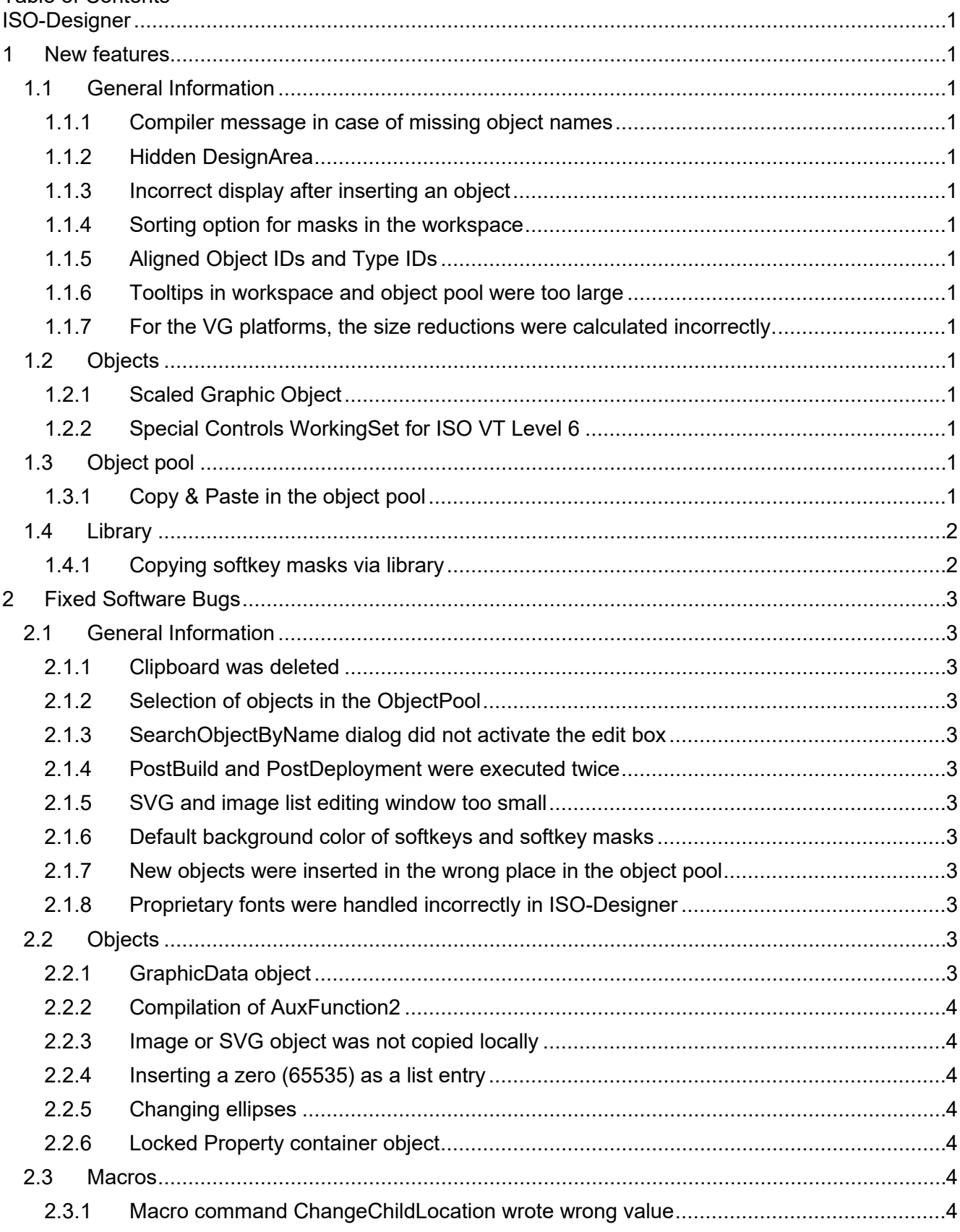

# <span id="page-4-0"></span>**1 New features**

Below, all features that are new in this version, as well as the enhancements are listed.

### <span id="page-4-1"></span>**1.1 General Information**

### <span id="page-4-2"></span>**1.1.1 Compiler message in case of missing object names**

ISO platform projects issue a warning at compile time if object names are missing.

### <span id="page-4-3"></span>**1.1.2 Hidden DesignArea**

The DesignArea setting option is not available for the ISO-Designer and has therefore been hidden in the settings.

### <span id="page-4-4"></span>**1.1.3 Incorrect display after inserting an object**

If an object was dragged from the library onto a mask and the process was canceled by the user, the dashed rectangle remained. Scrolling or zooming removed it again.

### <span id="page-4-5"></span>**1.1.4 Sorting option for masks in the workspace**

The masks can now be sorted by name and ObjectID in the Workspace window.

### <span id="page-4-6"></span>**1.1.5 Aligned Object IDs and Type IDs**

For ISO projects, the object IDs have been aligned with the type IDs. **Example:** DataMask type = 1, ObjectIDs from 1000 ObjectPointer type = 27, ObjectIDs from 27000

### <span id="page-4-7"></span>**1.1.6 Tooltips in workspace and object pool were too large**

Objects with dimensions larger than 250x250 pixels are displayed in a reduced size as tooltip.

For the VG platforms, the size reductions were calculated incorrectly.

### <span id="page-4-8"></span>**1.1.7 For the VG platforms, the size reductions were calculated incorrectly.**

### <span id="page-4-9"></span>**1.2 Objects**

### <span id="page-4-10"></span>**1.2.1 Scaled Graphic Object**

The new Scaled Graphic object was added to VT Level 6. This object lets you scale a Picture Graphic object.

### <span id="page-4-11"></span>**1.2.2 Special Controls WorkingSet for ISO VT Level 6**

New object WorkingSet Special Controls for ISO VT level 6 was implemented.

### <span id="page-4-12"></span>**1.3 Object pool**

### <span id="page-4-13"></span>**1.3.1 Copy & Paste in the object pool**

It is now possible to copy objects directly in the object pool. Until now, this was only possible on a mask or in a library.

# <span id="page-5-0"></span>**1.4 Library**

# <span id="page-5-1"></span>**1.4.1 Copying softkey masks via library**

Softkey masks can be dragged and dropped into the library and a copy can be made.

# <span id="page-6-0"></span>**2 Fixed Software Bugs**

This chapter describes the software bugs which have been fixed in the new software release.

### <span id="page-6-1"></span>**2.1 General Information**

### <span id="page-6-2"></span>**2.1.1 Clipboard was deleted**

During a search in the object pool, pressing CTRL+F deleted the text from the clipboard. There was then no text available in the search dialog to paste into the search box.

### <span id="page-6-3"></span>**2.1.2 Selection of objects in the ObjectPool**

If the ObjectPool window was arranged on the left in the workspace and an object was selected, then the selection jumped down several lines when the shortcut menu was called.

### <span id="page-6-4"></span>**2.1.3 SearchObjectByName dialog did not activate the edit box**

If the search dialog was opened via the key combination CTRL+F, then the box for the search text was not selected for direct input.

### <span id="page-6-5"></span>**2.1.4 PostBuild and PostDeployment were executed twice**

After a build operation, PostBuild was executed twice. After a deploy operation, PostDeployment was executed twice.

### <span id="page-6-6"></span>**2.1.5 SVG and image list editing window too small**

The window for editing SVG and image lists was displayed too small. It had to be drawn larger to allow for editing.

### <span id="page-6-7"></span>**2.1.6 Default background color of softkeys and softkey masks**

The default background color of softkeys and softkey masks was incorrect and not an ISO color.

### <span id="page-6-8"></span>**2.1.7 New objects were inserted in the wrong place in the object pool**

If new objects were created in the object pool using **InsertNewObject** from the shortcut menu, then these were sometimes sorted incorrectly.

### <span id="page-6-9"></span>**2.1.8 Proprietary fonts were handled incorrectly in ISO-Designer**

The compiler setting **Compile unicode string** is no longer applicable. ISO-Latin font types (0, 1, 2, 4, 5 and 7) are now compiled as ASCII. If the proprietary fonts (240 - 255), from VT Level 4, contain Unicode characters, then these must be compiled as WideString with LittleEndian according to the ISO specification.

### <span id="page-6-10"></span>**2.2 Objects**

### <span id="page-6-11"></span>**2.2.1 GraphicData object**

For a Scaled Graphic object, only one Graphic Data object may be referenced.

### <span id="page-7-0"></span>**2.2.2 Compilation of AuxFunction2**

AuxFunction2 was compiled incorrectly.

### <span id="page-7-1"></span>**2.2.3 Image or SVG object was not copied locally**

If an image or SVG file was inserted into a mask via drag & drop, then this file was not copied to a local project folder, despite activation in Tools/Options.

#### <span id="page-7-2"></span>**2.2.4 Inserting a zero (65535) as a list entry**

For InputList objects, no empty list entries could be defined in VT level 2 and 3. For these VT levels it is now possible to insert empty pointers into an InputList. These are then converted by the compiler as object ID 65535 (zero). During ISO import these placeholders are imported as empty pointers.

#### <span id="page-7-3"></span>**2.2.5 Changing ellipses**

Changing the position or size of a large ellipse could cause the size or position of the ellipse to change by 1 px.

#### <span id="page-7-4"></span>**2.2.6 Locked Property container object**

The container object ignored the Locked property during the loading process.

### <span id="page-7-5"></span>**2.3 Macros**

#### <span id="page-7-6"></span>**2.3.1 Macro command ChangeChildLocation wrote wrong value**

The values for ChangeX and ChangeY are now written to the c\_File with an offset of 127.